## **Arkansas Hospital Hub**

Hospital Hub URL: https://aremshospital.adh.arkansas.gov/

Enter your Username & Password

- If you cannot remember your Username & Password, please contact the Section of EMS at 501-661-2262 or by email at adhems@arkansas.gov. Please mention Hospital Hub in the subject line.

Additional Users Guides are available once you log in. Go to Help (upper right side of screen)  $\rightarrow$  click Resource Bridge  $\rightarrow$ use the menu bar on the left side of the screen and under Hospital Hub the following guides are available under Help Articles:

- ‐ Hospital Hub Administrator Guide
- ‐ Hospital Hub User Guide
- ‐ Viewing Recent Arrivals: Quick Reference Guide

Hospital Hub Patient Care Record Display page: Click on 'Hospital Hub' on the Menu bar

- ‐ Far left hover will show whether ePCR is from V2 or V3.
- ‐ Column with percentage is the current validation score from the system (V2 & V3 are different)
- ‐ Column headings show info important to the Hub user which columns appear can be customized using 'Settings'

ePCRs appear on Hospital Hub if the Destination Name is your Hospital. Sort order is most recent on top based on Arrival Date(Time). Records missing Arrival Date(Time) will be at the bottom – but all of your Hospital's Hub ePCRs can be found using 'Search'.

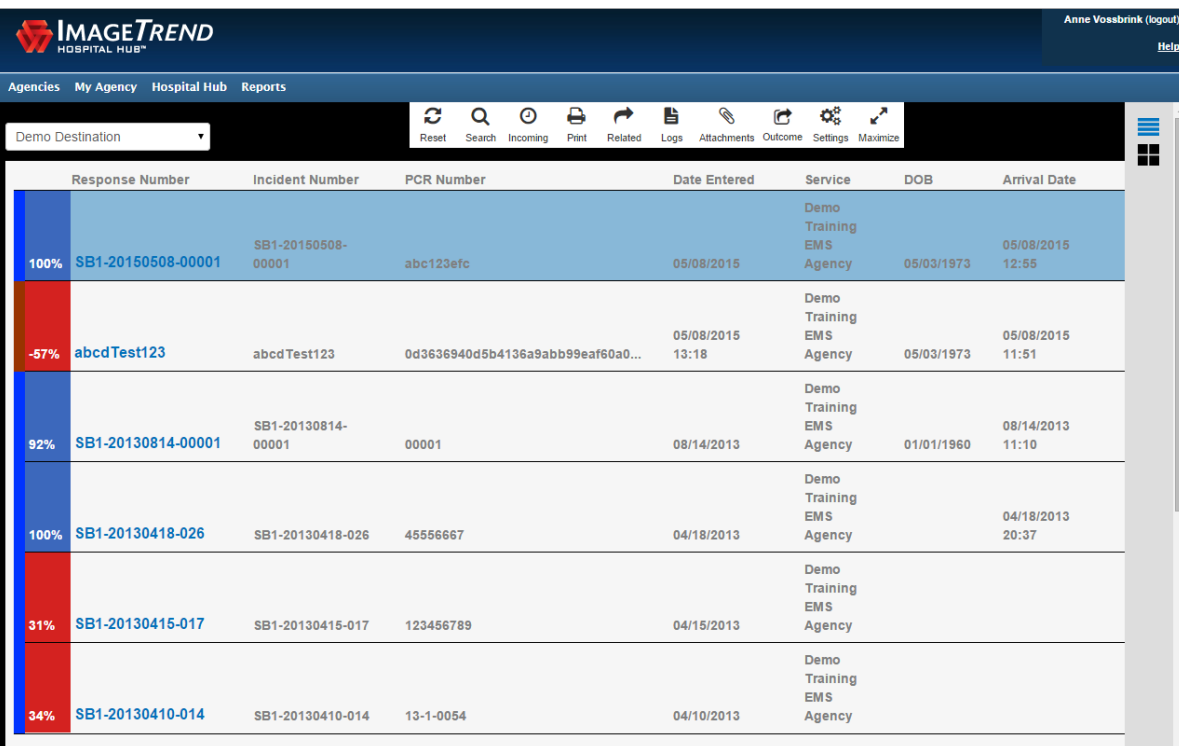

Settings: Click on 'Settings' on the white menu bar.

- ‐ Allows you to change which columns are displayed on your Hub dashboard
- ‐ Choose different options for your standard view and for your "Incoming" view.
- ‐ The "Show Last in Hour(s)" button allows you to adjust what time span your incoming view displays.

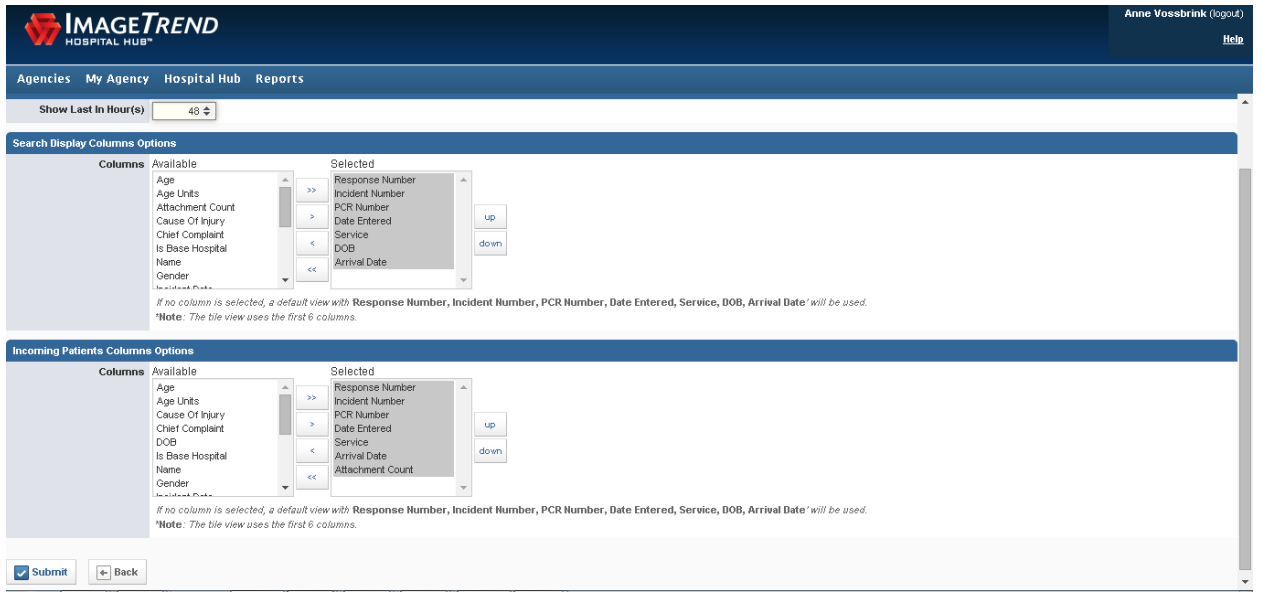

Incoming: The Incoming view can be selected by clicking the "Incoming" button from the menu bar. Your displayed records will now be only ones during your selected time range and with the column headings selected in settings for incoming patients. To return to the full view and not restrict to incoming, click the Incoming button again to deselect. You may also need to click 'reset' on the menu bar.

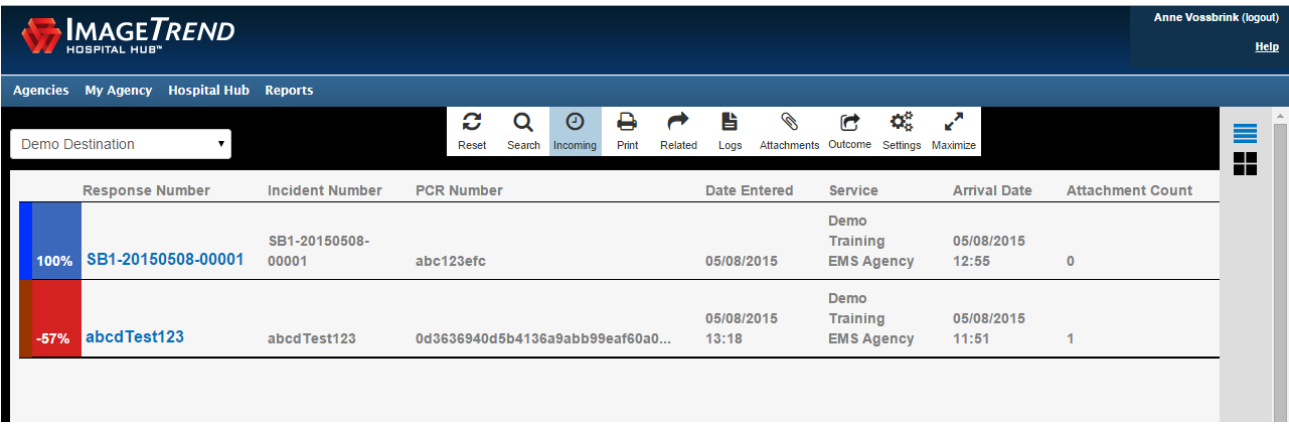

Search: Allows Hub users to search for a particular patient by various criteria

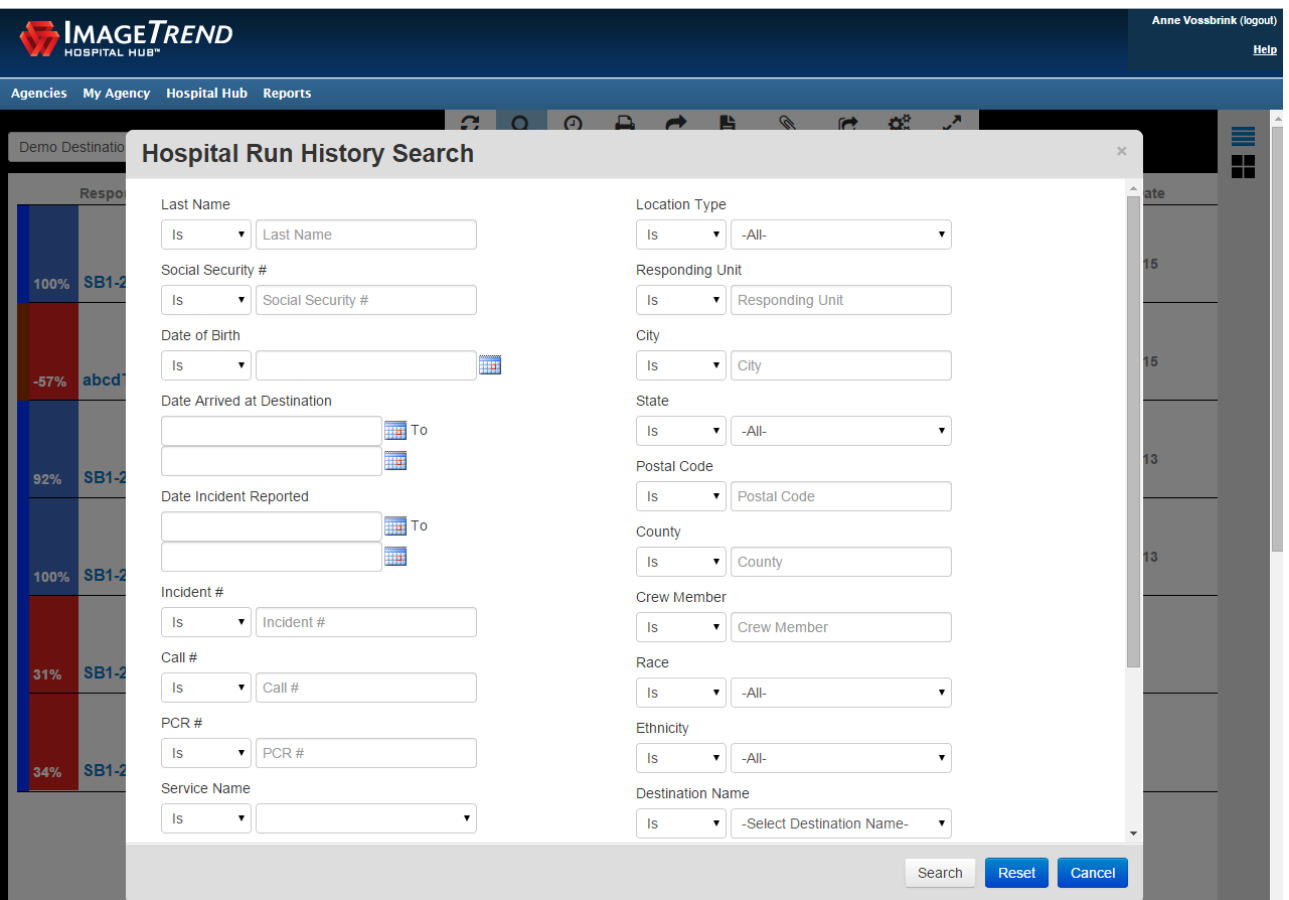

Print: Highlight the ePCR then click print. It will open in a separate window.

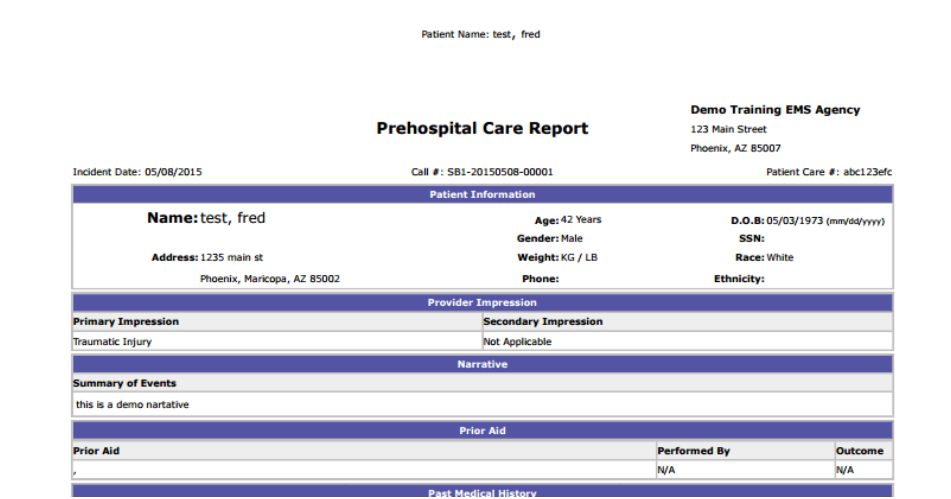

Related cases: Will show any possibly related cases. Related would mean same patient or same incident of service, as identified by certain key variables if these were completed. And, ePCRs listed for possible relatedness would only be ones viewable on your Hub. Future plans to have potentially related ePCRs listed based on Demographic info.

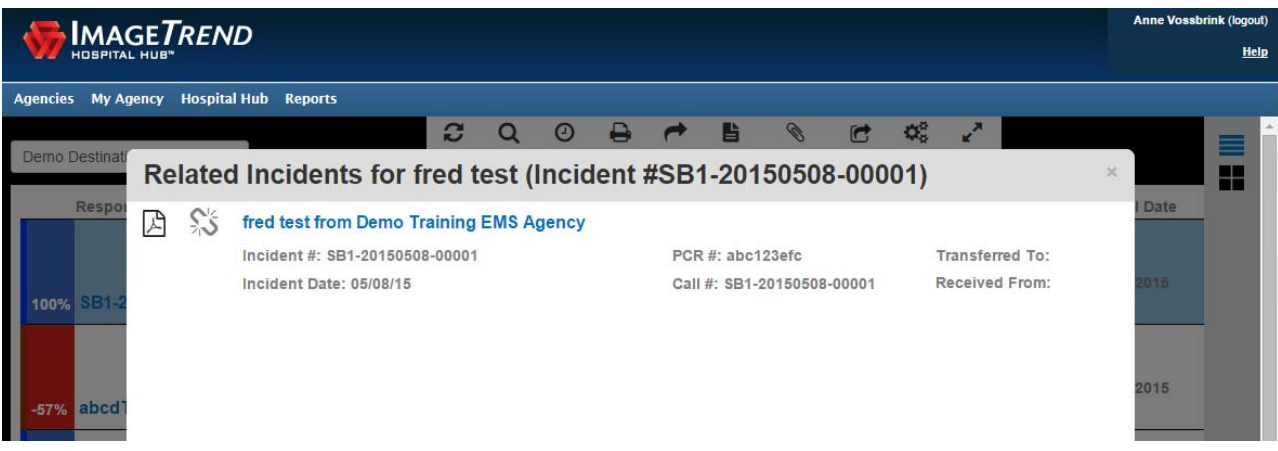

Log: Displays a log of ePCR access.

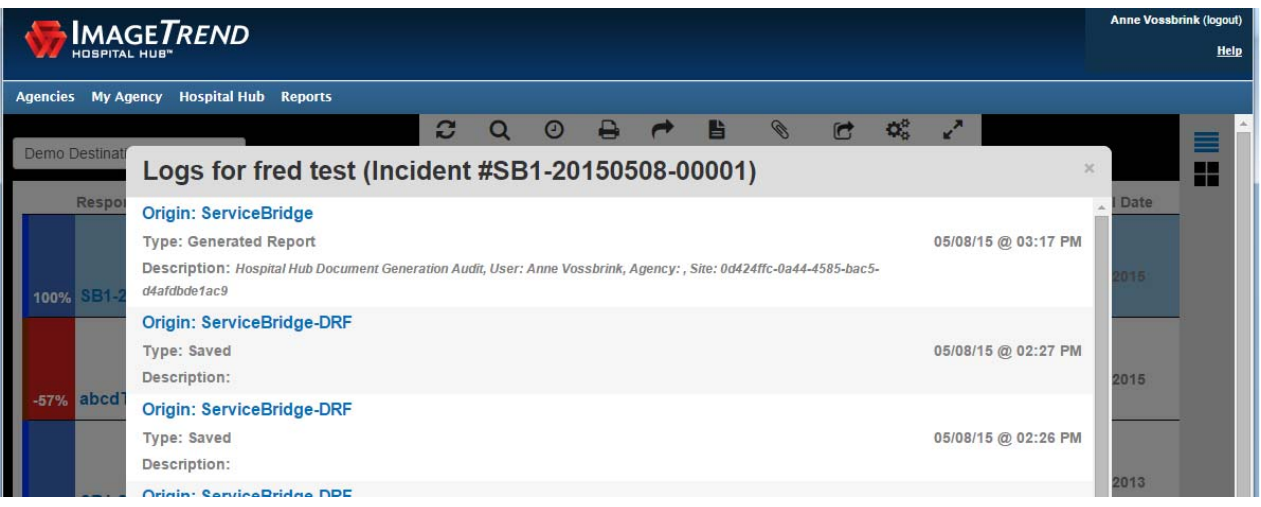

Attachments: View and Print any attachements that were made to the ePCR

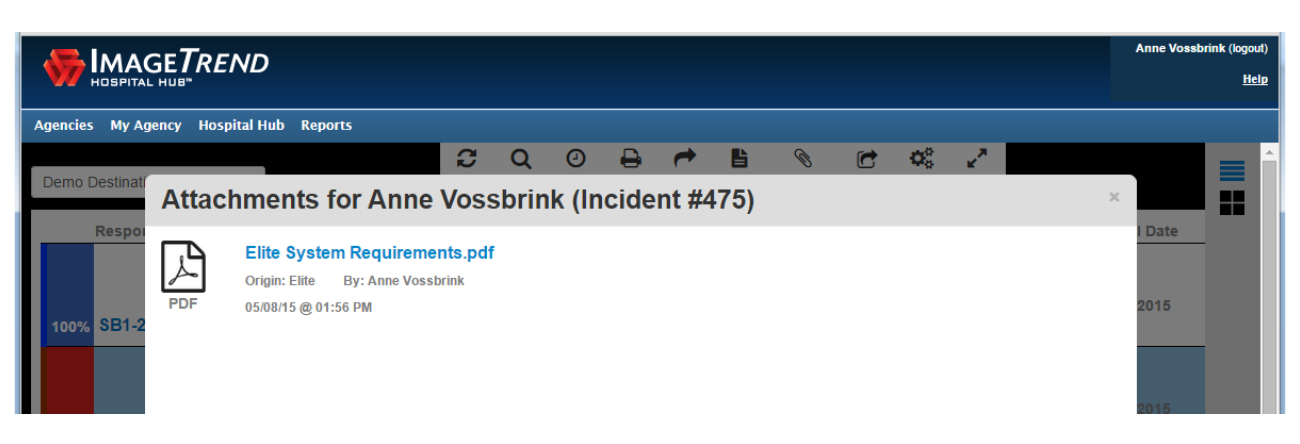

Outcome: Both V2 and V3 ePCRs can have select patient outcome data entered by the Hospital for agency use.

V2 available Outcome Variables:

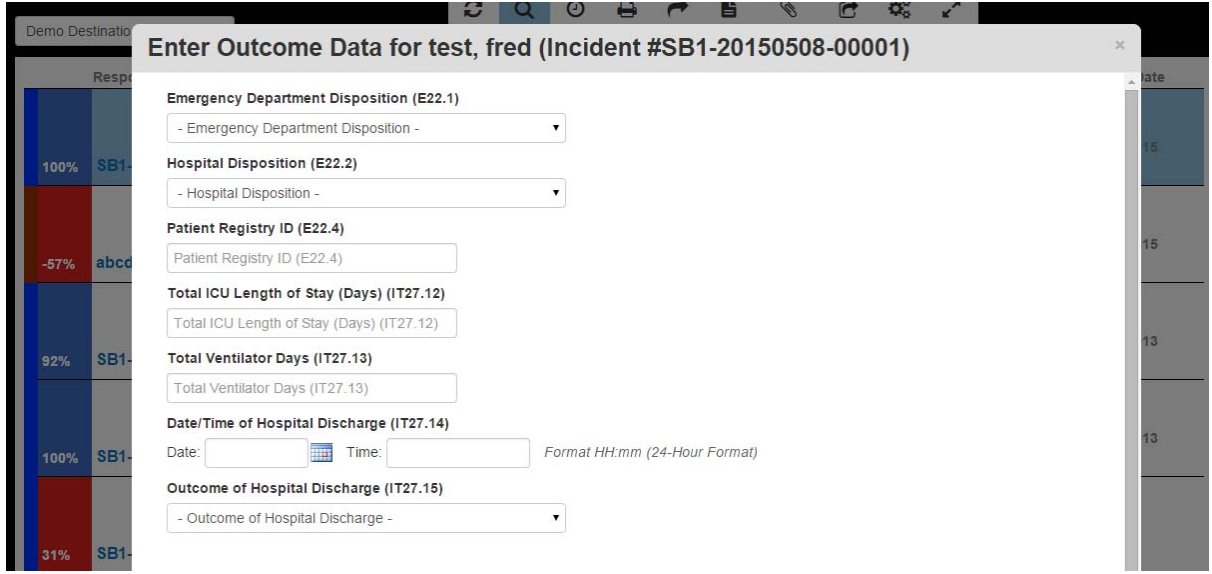

V3 available Outcome Variables:

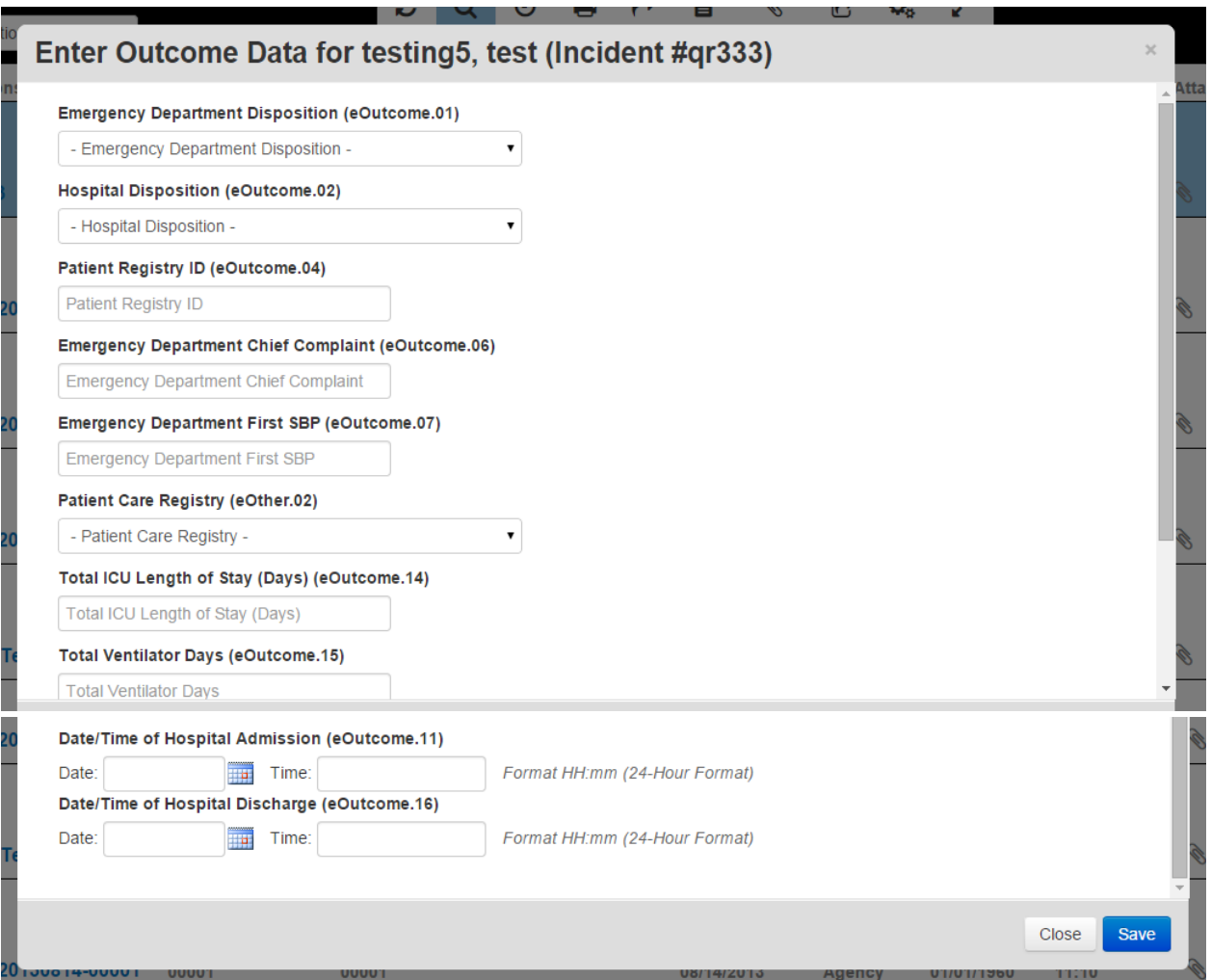

Any Questions? Please contact the Section of EMS at 501-661-2262 or by email adhems@arkansas.gov. Please mention Hospital Hub in the subject line.